# **兼業申請システムについて**

本システムは、本学教職員への兼業(本学の職務以外の業務)を依頼する兼業申請システムです。本システムか ら申請いただくと、兼業を依頼した教職員へ通知され、本人の承諾後、学内での決裁が完了しましたら、貴機関へ 承諾通知メールが送信されます。書面での回答はございませんので、ご了承ください。

なお、本システムでの申請時に「回答文書の要・不要」を選択する項目がございます。こちらの項目で「要」を選択 いただいた場合は、承諾通知メールに本学所定様式の回答文書を添付いたします。必要な場合は「要」にチェック することをお忘れないようお願いいたします。

※申請は、原則委嘱開始日の1か月前までにお願いします。 ※医学部、附属病院の教職員への兼業申請は、当システムでは申請できません。 ※委嘱者へ内諾の上、本システムより申請をお願いします。

#### **兼業申請する**

#### **注意事項の確認**

最初に、本システムで兼業申請を行う際の注意事項を記載したページが表示されます。

すべての内容をご確認いただき、同意いただけましたら「同意します」にチェックし、「次へ」をクリックしてください。

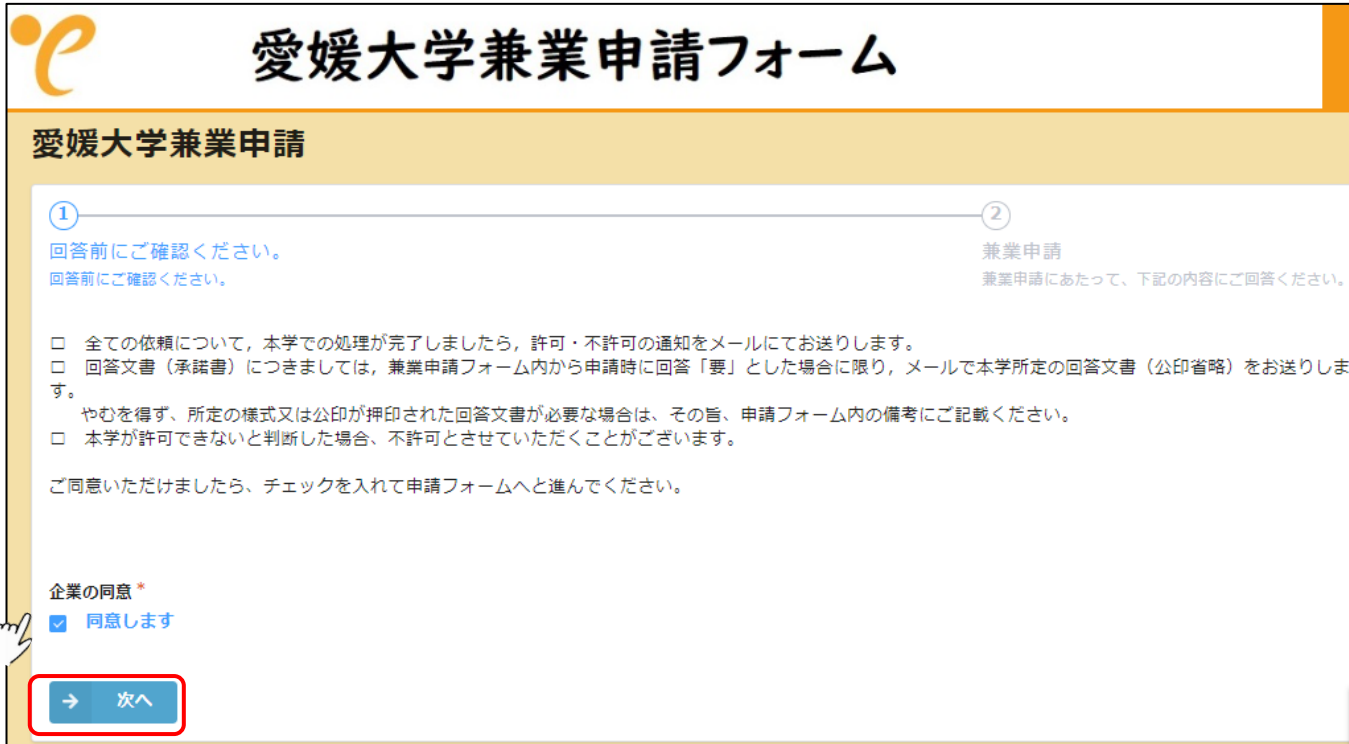

## **兼業申請内容の入力**

兼業依頼内容を入力します。

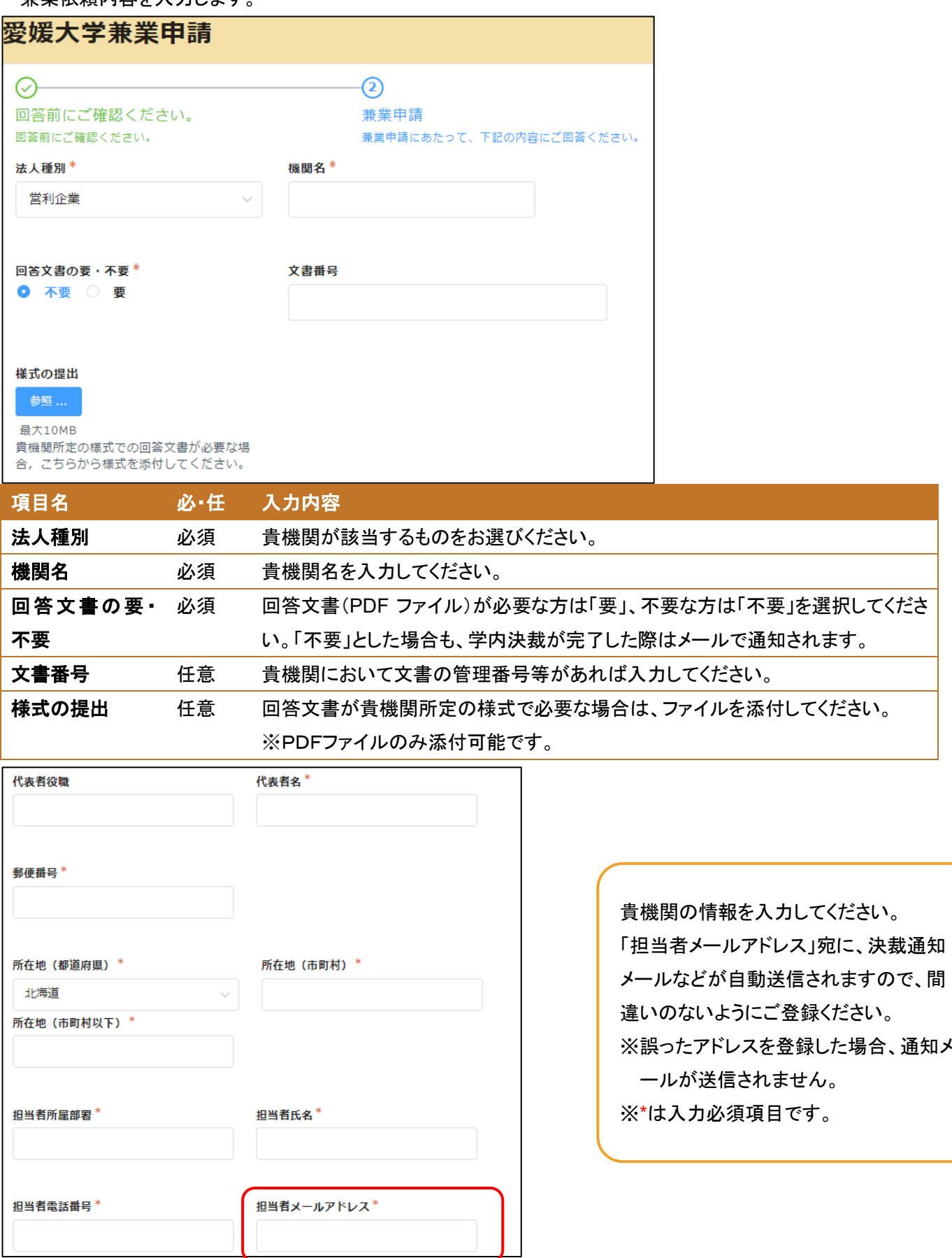

兼業を依頼する教職員を選択します。

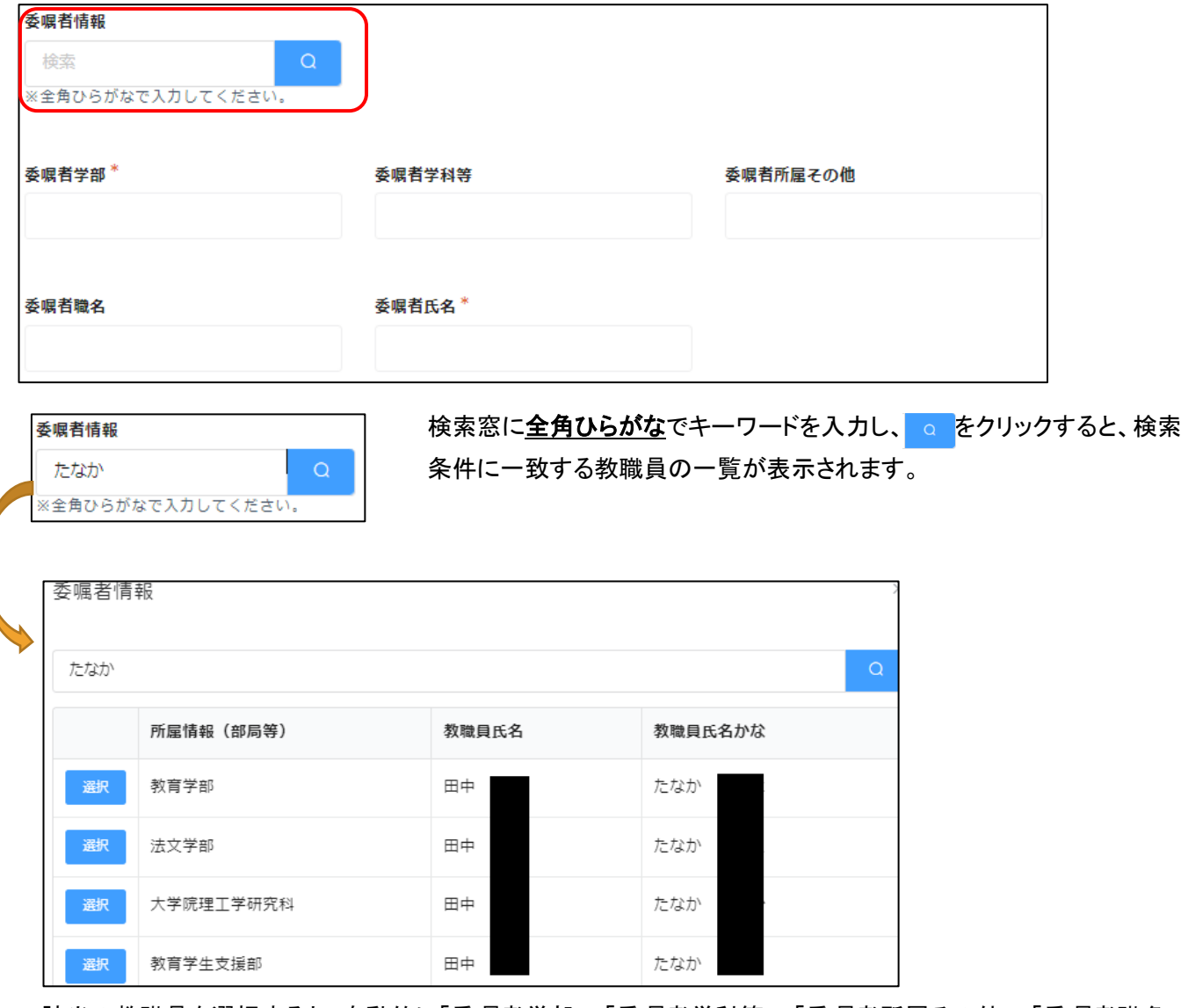

該当の教職員を選択すると、自動的に「委嘱者学部」、「委嘱者学科等」、「委嘱者所属その他」、「委嘱者職名」、 「委嘱者氏名」が自動的に設定されます(編集はできません)。

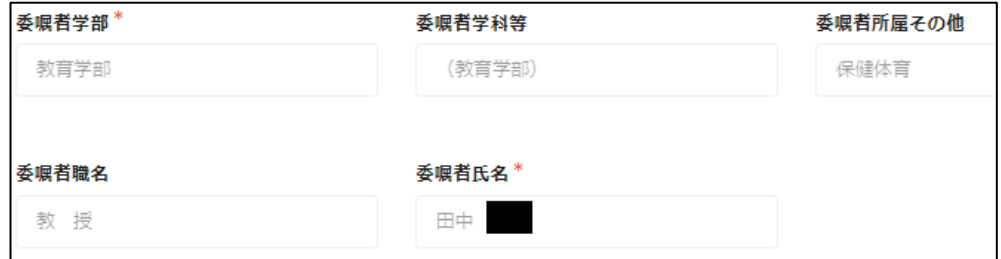

※検索してもヒットしない教職員は、本システムでの申請対象ではありません。

ご不明な場合は、総務部人事課労務チーム兼業担当(kengyo@stu.ehime-u.ac.jp)へご連絡ください。

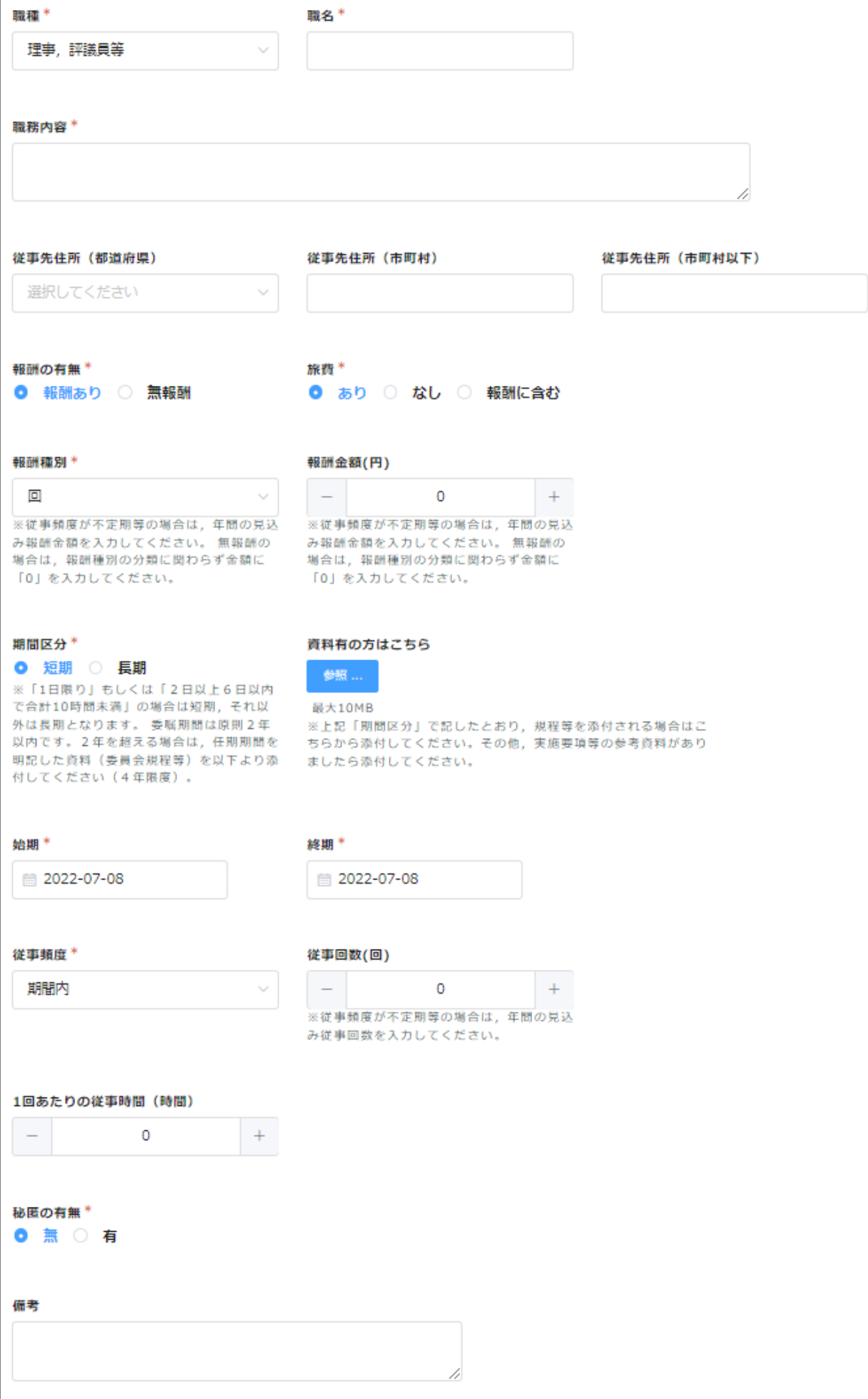

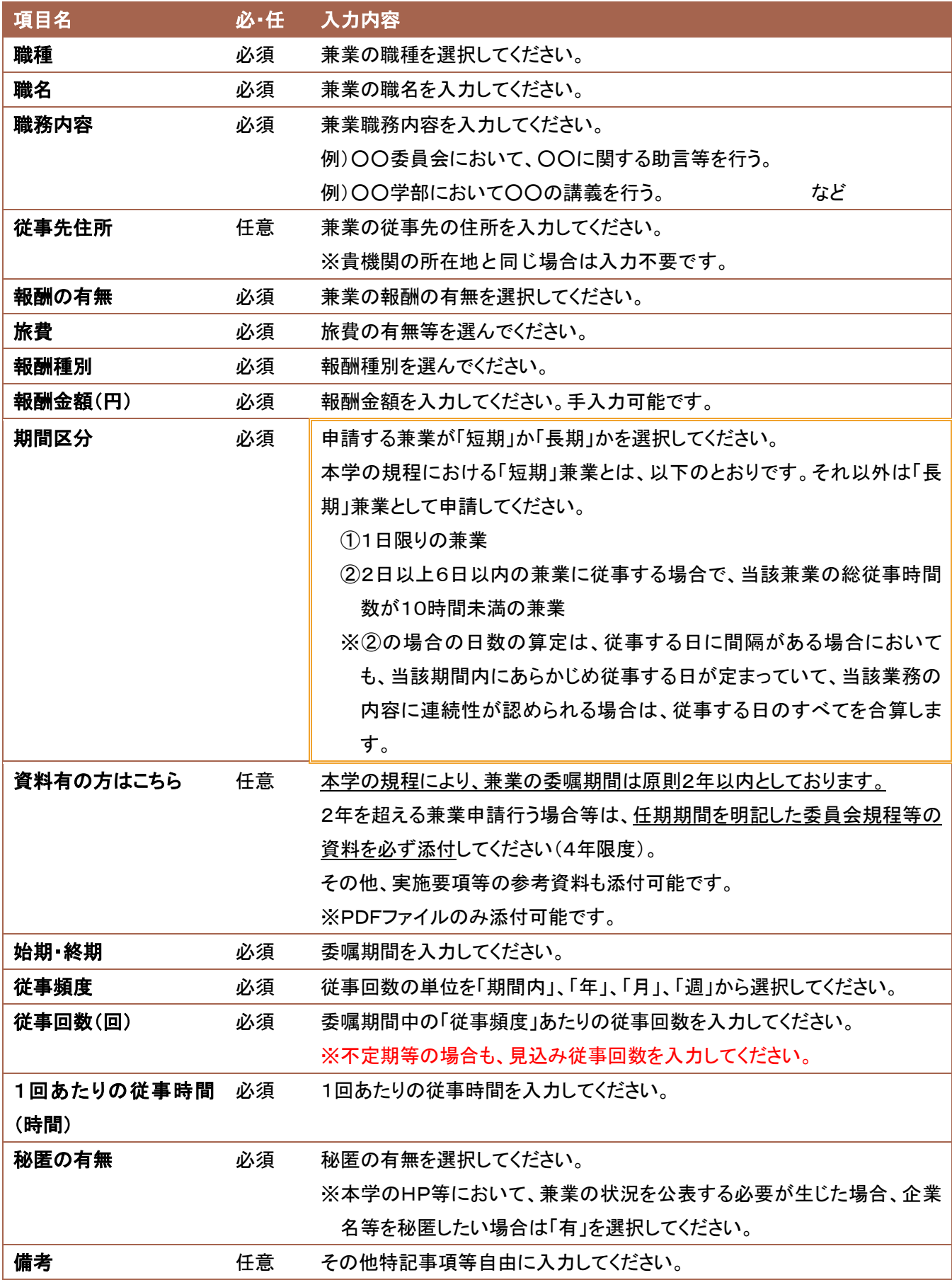

入力が完了したら、<mark>~ 『<sup>答</sup>』</mark>をクリックしてください。下記画面が表示されれば、申請完了です。

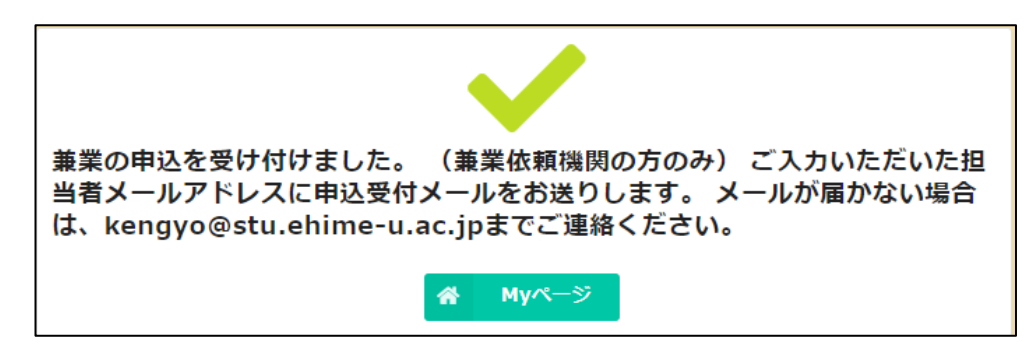

申請フォームに入力した「担当者メールアドレス」宛に受付完了メールが送信されますので、ご確認ください。

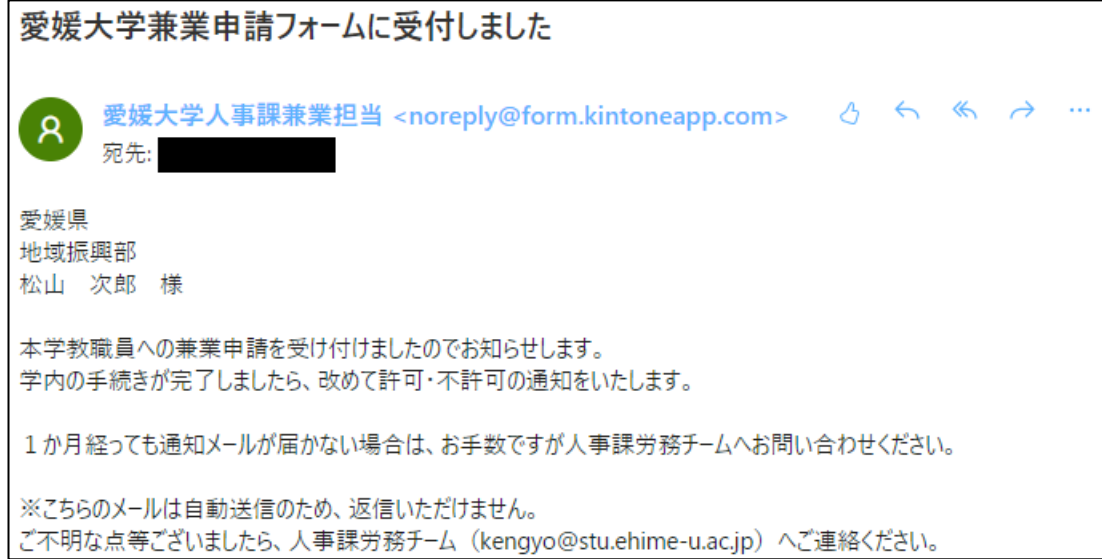

#### **決裁完了後の通知**

学内の決裁が完了しましたら、下記のようなメールが送信されますのでご確認ください。 申請から1ヶ月経過しても決裁通知メールが送信されない場合は、お手数をおかけしますが kengyo@stu.ehimeu.ac.jp までご連絡ください。

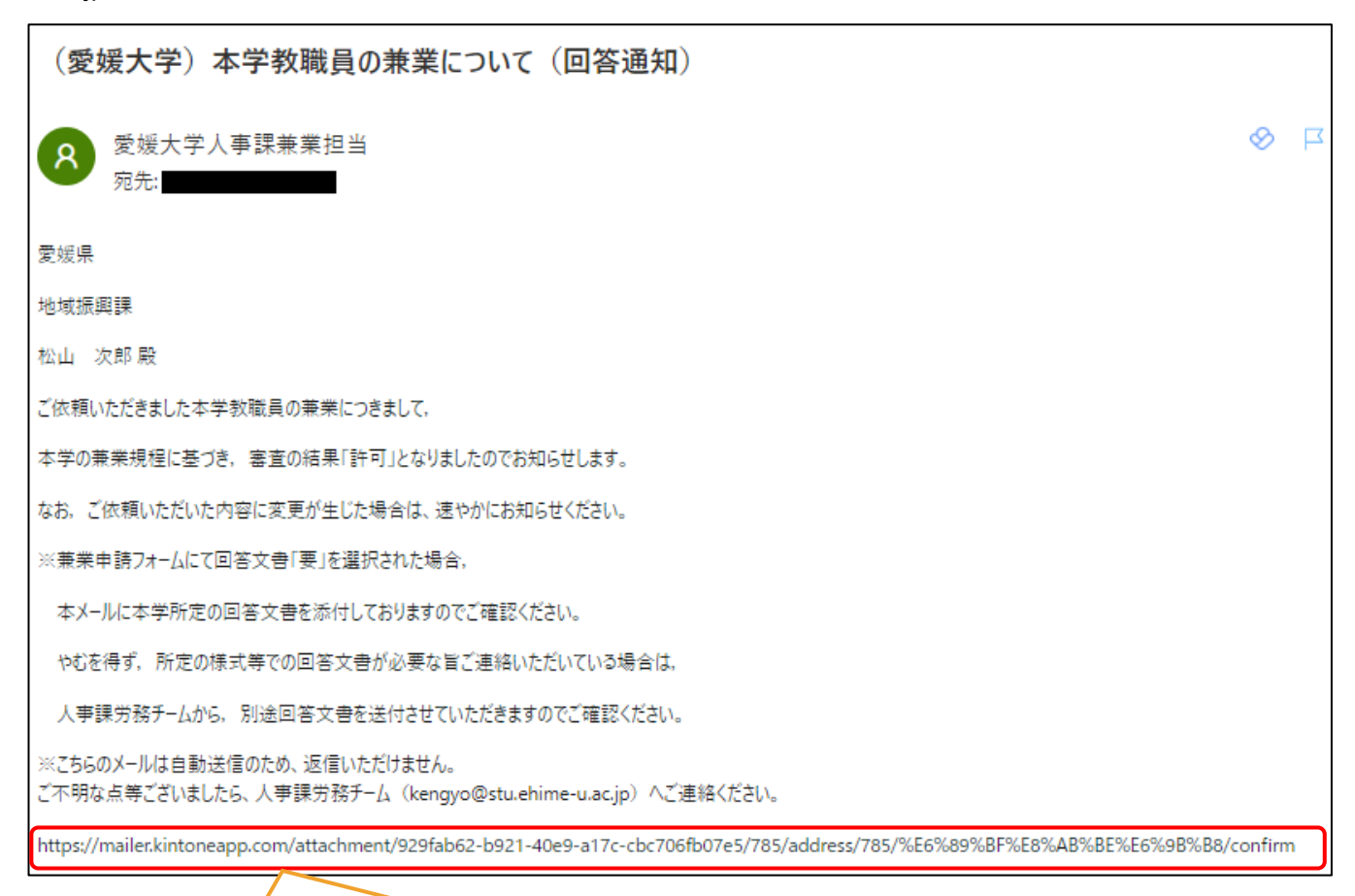

回答文書「要」とした場合は、本文中に URL を記載していますので、アクセスしてファイルのダウンロードを お願いいたします。

URL にアクセスすると下記画面が表示されるので、ファイル名をクリックすると、回答文書がダウンロードされま す。

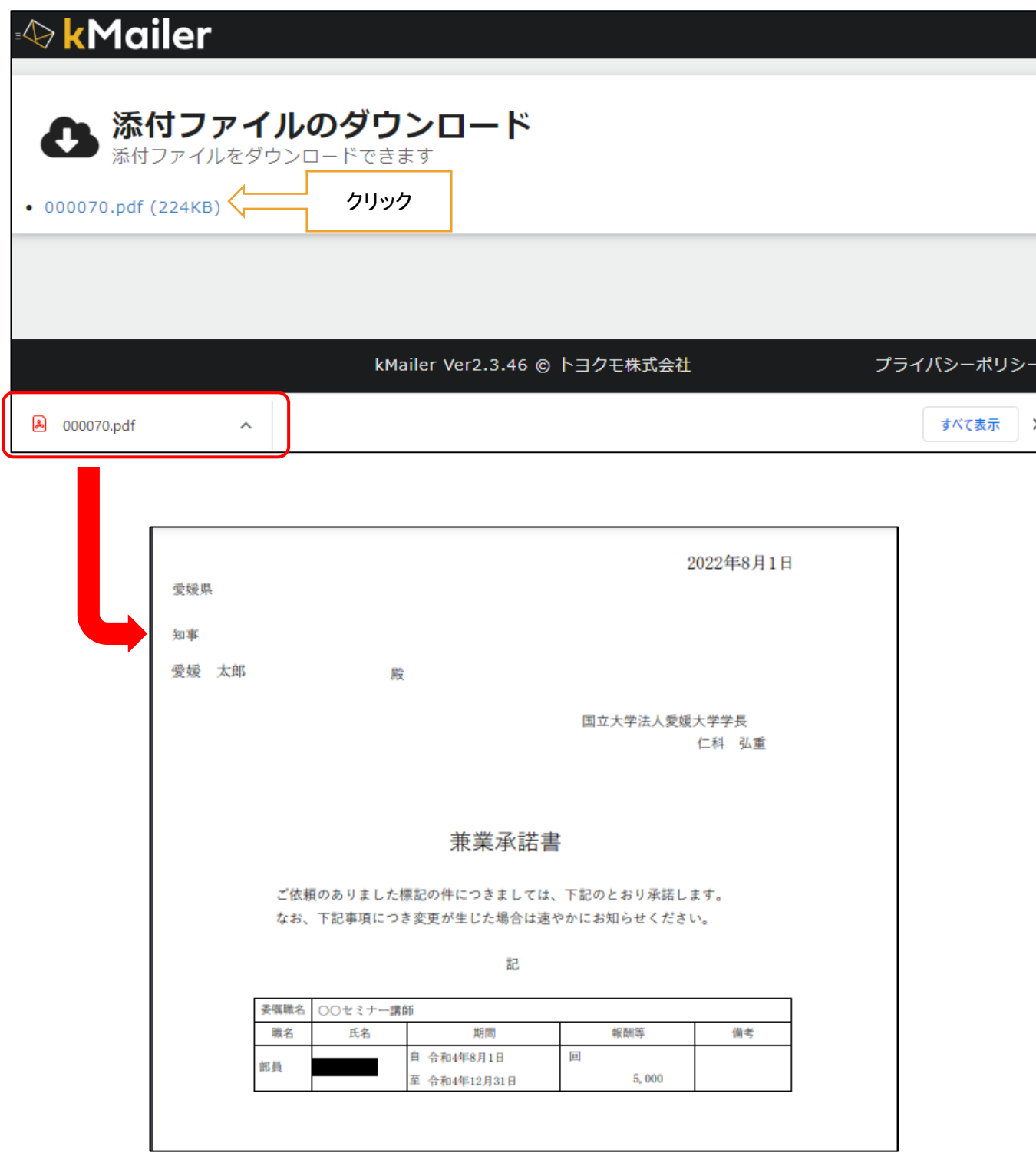